## REDIRIGER LES MESSAGES REÇUS SUR LA MESSAGERIE LCS VERS UNE AUTRE BOÎTE À LETTRES ÉLECTRONIQUE

Vous ne consultez que rarement votre messagerie LCS et risquez de manquer des informations ?

Vous avez la possibilité de paramétrer votre compte LCS afin qu'une copie des courriels soit systématiquement envoyée sur la messagerie de votre choix.

Pour cela, connectez-vous au LCS puis ouvrez l'annuaire :

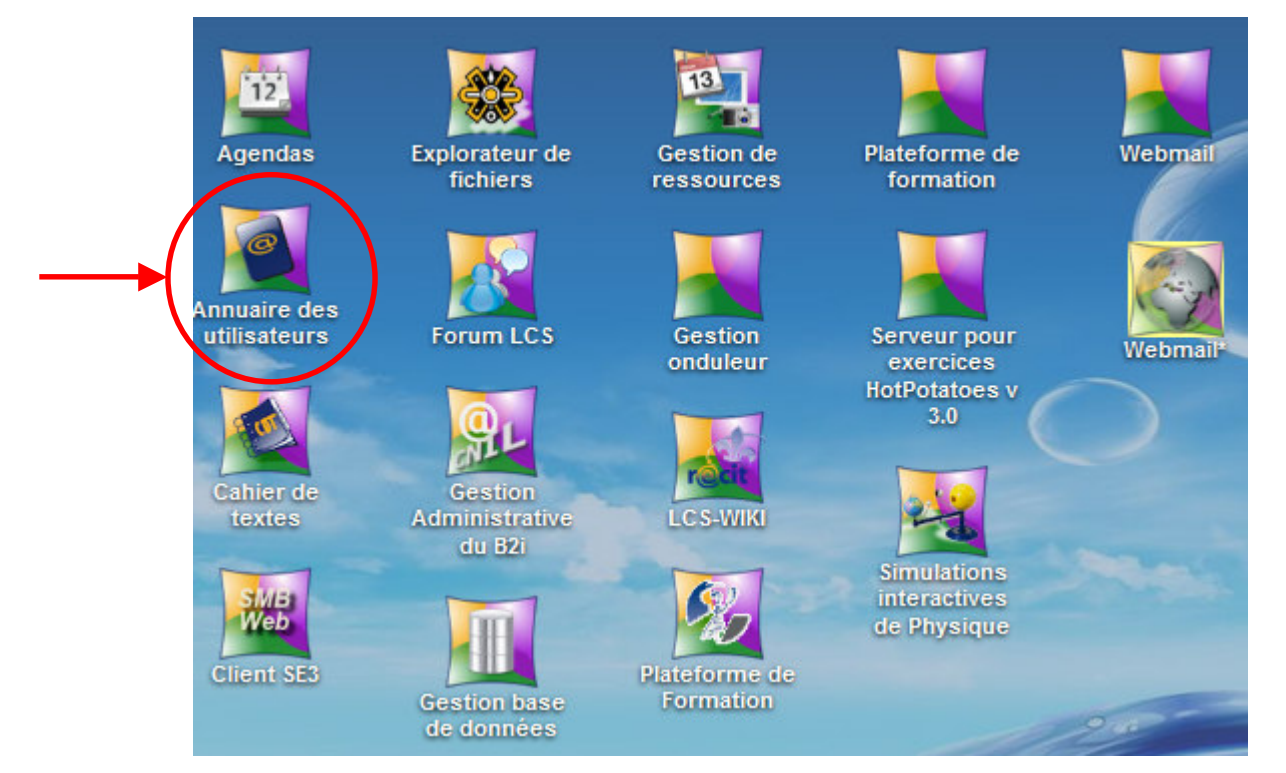

## Sélectionnez "Voir ma fiche" :

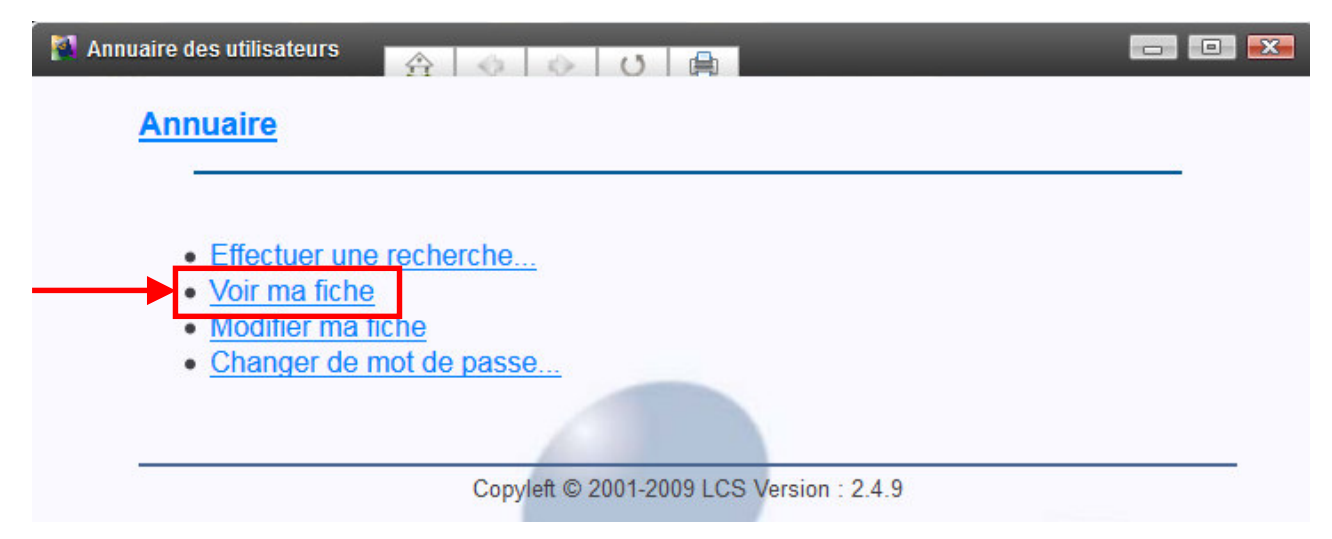

Sélectionnez "Rediriger mes mails vers une boîte personnelle" :

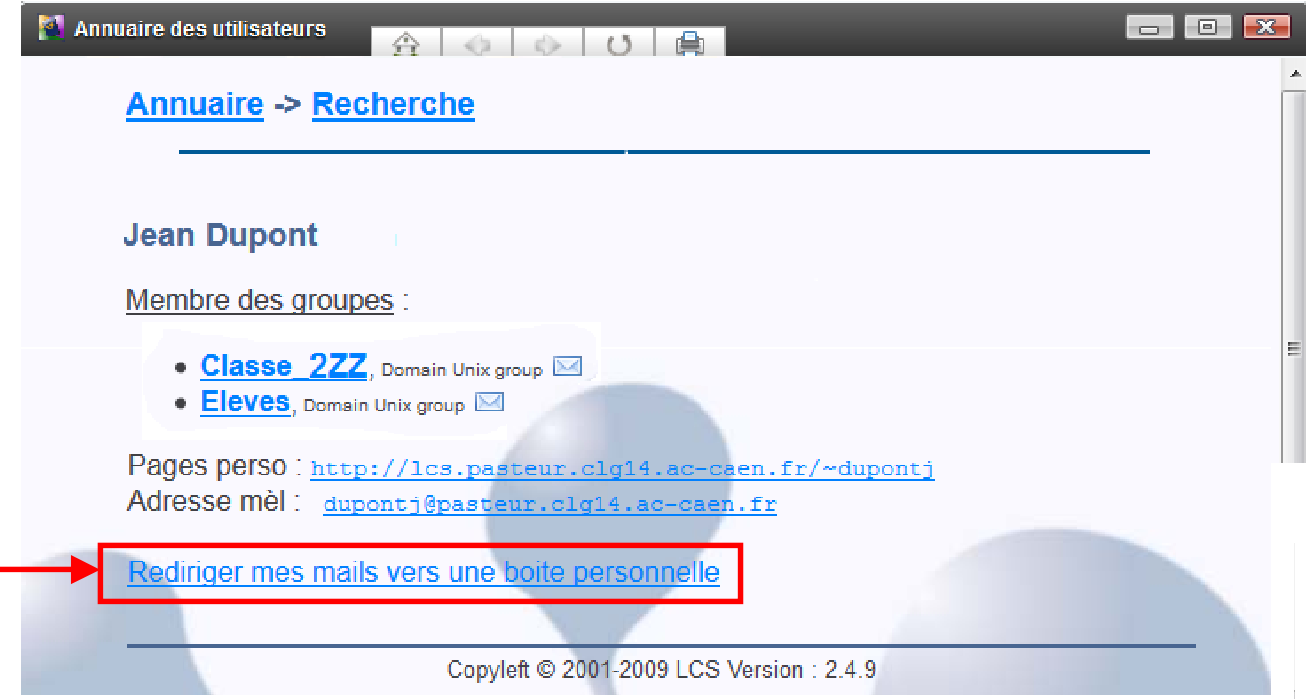

Renseignez l'adresse vers laquelle vous souhaitez rediriger vos courriels, cochez "oui" pour conserver une copie de ces courriels sur le webmail LCS, c'est plus prudent, puis validez :

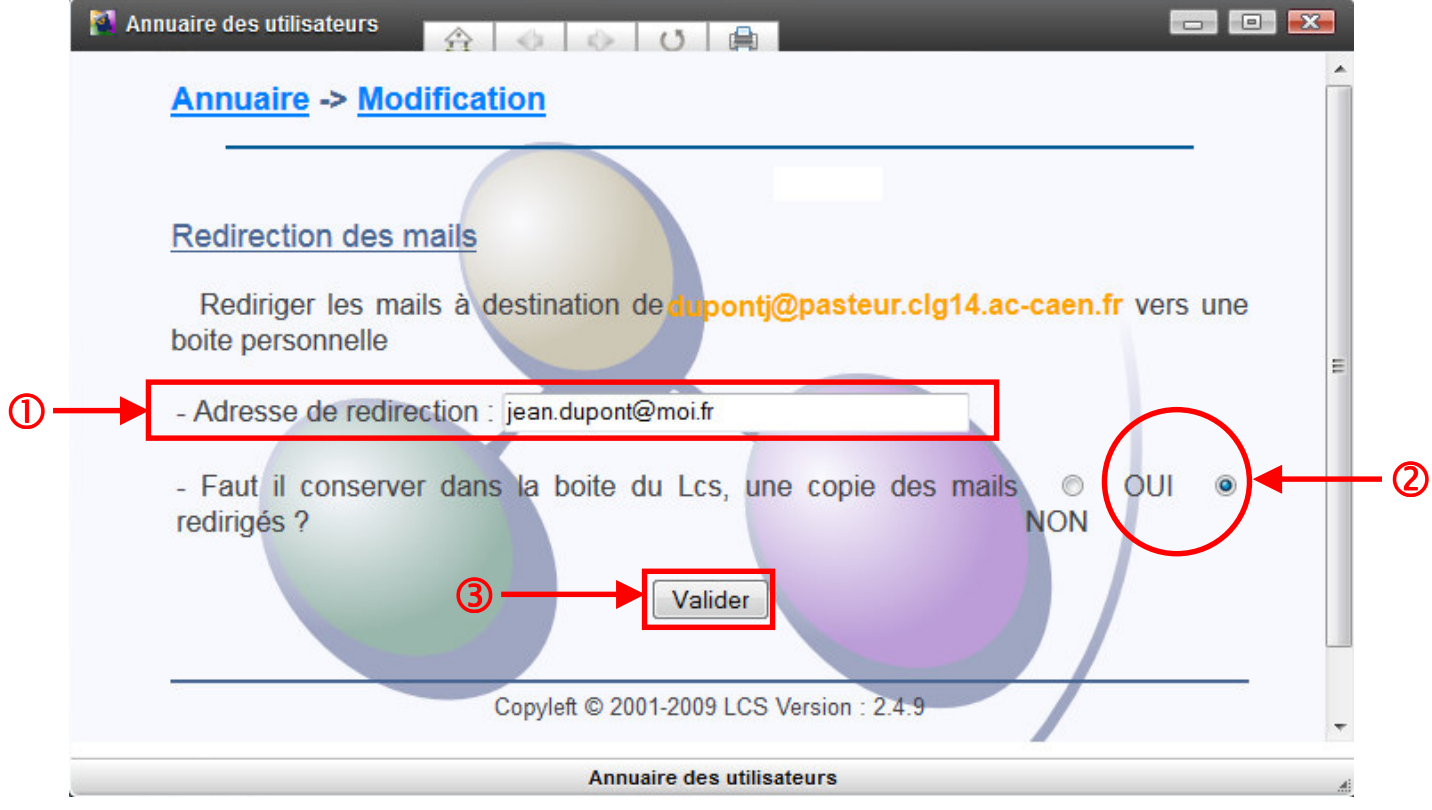

Désormais, vous recevrez une copie de vos courriels LCS sur votre boîte personnelle.